# VMS Convert and Convert/Reclaim Utility Manual

Order Number: AA-LA80A-TE

### April 1988

This document describes the VMS Convert Utility and the VMS Convert/Reclaim Utility.

**Revision/Update Information:** 

This manual supersedes the VAX/VMS Convert and Convert/Reclaim Utility Reference Manual, Version 4.0.

**Software Version**:

VMS Version 5.0

digital equipment corporation maynard, massachusetts

### April 1988

The information in this document is subject to change without notice and should not be construed as a commitment by Digital Equipment Corporation. Digital Equipment Corporation assumes no responsibility for any errors that may appear in this document.

The software described in this document is furnished under a license and may be used or copied only in accordance with the terms of such license.

No responsibility is assumed for the use or reliability of software on equipment that is not supplied by Digital Equipment Corporation or its affiliated companies.

Copyright ©1988 by Digital Equipment Corporation

All Rights Reserved. Printed in U.S.A.

The postpaid READER'S COMMENTS form on the last page of this document requests the user's critical evaluation to assist in preparing future documentation.

The following are trademarks of Digital Equipment Corporation:

DEC DIBOL DEC/CMS EduSystem DEC/MMS IAS MASSBUS DECnet DECsystem-10 PDP DECSYSTEM-20 PDT RSTS DECUS DECwriter RSX

UNIBUS VAX VAXcluster VMS VT

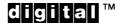

ZK4537

### HOW TO ORDER ADDITIONAL DOCUMENTATION DIRECT MAIL ORDERS

### **USA & PUERTO RICO<sup>\*</sup>**

CANADA

Digital Equipment Corporation P.O. Box CS2008 Nashua, New Hampshire 03061 Digital Equipment of Canada Ltd. 100 Herzberg Road Kanata, Ontario K2K 2A6 Attn: Direct Order Desk

### INTERNATIONAL

Digital Equipment Corporation PSG Business Manager c/o Digitals local subsidiary or approved distributor

In Continental USA and Puerto Rico call 800-258-1710.

In New Hampshire, Alaska, and Hawaii call 603-884-6660.

In Canada call 800-267-6215.

<sup>a</sup> Any prepaid order from Puerto Rico must be placed with the local Digital subsidiary (809-754-7575). Internal orders should be placed through the Software Distribution Center (SDC), Digital Equipment Corporation, Westminster, Massachusetts 01473.

### **Production Note**

This book was produced with the VAX DOCUMENT electronic publishing system, a software tool developed and sold by DIGITAL. In this system, writers use an ASCII text editor to create source files containing text and English-like code; this code labels the structural elements of the document, such as chapters, paragraphs, and tables. The VAX DOCUMENT software, which runs on the VMS operating system, interprets the code to format the text, generate a table of contents and index, and paginate the entire document. Writers can print the document on the terminal or line printer, or they can use DIGITAL-supported devices, such as the LN03 laser printer and PostScript<sup>®</sup> printers (PrintServer 40 or LN03R ScriptPrinter), to produce a typeset-quality copy containing integrated graphics.

<sup>&</sup>lt;sup>19</sup> PostScript is a trademark of Adobe Systems, Inc.

# Contents

| PREF | ACE                              |         | vii    |  |
|------|----------------------------------|---------|--------|--|
| NEW  | NEW AND CHANGED FEATURES         |         |        |  |
|      | escription                       |         | CONV-1 |  |
| 1    | OUTPUT FILES                     |         | CONV-1 |  |
| 2    | CONVERTING CARRIAGE CONTROL FO   | RMATS   | CONV-2 |  |
| 3    | USING CONVERT WITH DECNET-VAX    |         | CONV-3 |  |
| 4    | EXCEPTION CONDITIONS             |         | CONV-3 |  |
| 5    | USING THE CONVERT/RECLAIM UTILIT | Y       | CONV-3 |  |
|      | Isage Summary                    |         | CONV-5 |  |
|      | Qualifiers                       |         | CONV-6 |  |
|      | /APPEND                          | CONV-7  |        |  |
|      | /CREATE                          | CONV-8  |        |  |
|      | /EXCEPTIONS_FILE                 | CONV-9  |        |  |
|      | /EXIT                            | CONV-10 |        |  |
|      | /FAST_LOAD                       | CONV-11 |        |  |
|      | /FDL                             | CONV-13 |        |  |
|      | /FILL_BUCKETS                    | CONV-14 |        |  |
|      | /FIXED_CONTROL                   | CONV-15 |        |  |
|      | /KEY                             | CONV-16 |        |  |
|      | /MERGE                           | CONV-17 |        |  |
|      | /PAD                             | CONV-18 |        |  |
|      | /PROLOG                          | CONV-19 |        |  |
|      | /READ_CHECK                      | CONV-20 |        |  |
|      | /SHARE                           | CONV-21 |        |  |
|      | /SORT                            | CONV-22 |        |  |
|      | STATISTICS                       | CONV-24 |        |  |
|      | /TRUNCATE                        | CONV-26 |        |  |
|      | /WORK_FILES                      | CONV-27 |        |  |
|      | /WRITE_CHECK                     | CONV-28 |        |  |

**CONVERT Examples** 

CONV-29

INDEX

# Preface

### **Intended Audience**

This manual is intended for all programmers who use VMS RMS data files, including high-level language programmers who use only their language's input/output statements.

### **Document Structure**

This document consists of the following four sections:

- Description—Provides a full description of the Convert Utility (CONVERT) and the Convert/Reclaim Utility (CONVERT/RECLAIM).
- Usage Summary—Outlines the following CONVERT and CONVERT /RECLAIM information:
  - -Invoking the utility
  - -Exiting from the utility
  - -Directing output
  - -Restrictions or privileges required
- Qualifiers—Describes the CONVERT and CONVERT/RECLAIM qualifiers, including format, parameters, and examples.
- Examples—Provides additional CONVERT and CONVERT/RECLAIM examples.

### **Associated Documents**

To use CONVERT and CONVERT/RECLAIM, you should be familiar with the following manuals:

- Guide to VMS File Applications
- VMS Analyze/RMS\_File Utility Manual
- VMS File Definition Language Facility Manual

# Conventions

| Convention                           | Meaning                                                                                                    |
|--------------------------------------|----------------------------------------------------------------------------------------------------|
| RET                                  | In examples, a key name (usually abbreviated)<br>shown within a box indicates that you press<br>a key on the keyboard; in text, a key name is<br>not enclosed in a box. In this example, the key<br>is the RETURN key. (Note that the RETURN<br>key is not usually shown in syntax statements<br>or in all examples; however, assume that you<br>must press the RETURN key after entering a<br>command or responding to a prompt.) |
| CTRL/C                               | A key combination, shown in uppercase with a<br>slash separating two key names, indicates that<br>you hold down the first key while you press the<br>second key. For example, the key combination<br>CTRL/C indicates that you hold down the key<br>labeled CTRL while you press the key labeled C<br>In examples, a key combination is enclosed in a<br>box.                                                                      |
| \$ SHOW TIME<br>05-JUN-1988 11:55:22 | In examples, system output (what the system displays) is shown in black. User input (what you enter) is shown in red.                                                                                                    |
| \$ TYPE MYFILE.DAT                   | In examples, a vertical series of periods, or<br>ellipsis, means either that not all the data that<br>the system would display in response to a<br>command is shown or that not all the data a<br>user would enter is shown.                                                                                                    |
| input-file,                          | In examples, a horizontal ellipsis indicates<br>that additional parameters, values, or other<br>information can be entered, that preceding<br>items can be repeated one or more times, or<br>that optional arguments in a statement have<br>been omitted.                                                                                                    |
| [logical-name]                       | Brackets indicate that the enclosed item is<br>optional. (Brackets are not, however, optional<br>in the syntax of a directory name in a file<br>specification or in the syntax of a substring<br>specification in an assignment statement.)                                                                                                    |
| quotation marks<br>apostrophes       | The term quotation marks is used to refer<br>to double quotation marks ("). The term<br>apostrophe (') is used to refer to a single<br>quotation mark.                                                                                                    |

# **New and Changed Features**

No enhancements have been made to the Convert Utility (CONVERT) or to the Convert/Reclaim Utility (CONVERT/RECLAIM) for VMS Version 5.0. However, support has been added for VMS Record Management Services (RMS) indexed files with collated keys. For more information about collated keys, see the VMS Record Management Services Manual.

You do not have to take explicit action to use the CONVERT support for collated keys because CONVERT recognizes indexed files with collated keys and processes them transparently. However, you should be aware of a situation that may develop when you use CONVERT with indexed files that have collated keys.

Collating sequences are identified by a character string that is processed as part of the named collating sequence. Both the National Character Set Utility (NCS) and VMS RMS use the name string for identifying the collating sequence. For more information about NCS, see the VMS National Character Set Utility Manual.

Because the collating sequences are physically stored in indexed files that use collated keys, the name is also in the indexed file. When you use CONVERT as shown in the following command line, and the input index file has one or more collated keys, the collating sequences from the input file are passed to the output file, and the records used to populate the output file are sorted accordingly:

\$ CONVERT input-index-file output-index-file

But, if you use a File Definition Language (FDL) file containing the name of a collating sequence as input to a CONVERT process, CONVERT invokes NCS to fetch the collating sequence named in the FDL file from the local system's NCS library. For example:

\$ CONVERT/FDL=filename input-index-file output-index-file

If the collating sequence named in the input indexed file and the collating sequence found in the NCS library have the same name but are different, the output file may be sorted improperly. Typically, this might happen when the input indexed file is created on one system and is later transported to another system that already has a collating sequence with the same name.

You can avoid this by renaming collating sequences that have conflicting names.

The Convert Utility (CONVERT) copies records from one or more source data files to a second output data file, which can differ in file organization and format from the first.

You can also use CONVERT to reformat an indexed file in which you have deleted or inserted many records. The file specification of the indexed file is used as both the input and the output file specification. In this case, the output file has a version number one greater than the highest existing version of the input file. During such reorganizations, CONVERT establishes new record file addresses (RFAs) for the records.

On the other hand, the Convert/Reclaim Utility (CONVERT/RECLAIM) finds empty buckets in a Prolog 3 indexed file and makes them usable again by reclaiming them. As opposed to CONVERT, CONVERT/RECLAIM preserves existing RFAs for the file. In general, CONVERT, rather than CONVERT/RECLAIM, produces the most efficient indexed file reorganizations.

A set of library routines can also perform the functions of both the Convert and Convert/Reclaim Utilities from within a program. For more information, refer to the CONVERT routines in the VMS Utility Routines Manual.

Sections 1 through 5 cover the following topics. Section 1 explains how to produce output files with CONVERT. Section 2 describes converting between carriage control formats. Section 3 discusses using CONVERT with DECnet–VAX. Section 4 explains how to handle CONVERT exception conditions. Section 5 explains how to use the Convert/Reclaim Utility.

### Output Files

1

There are two ways to generate a reformatted and reorganized output file. CONVERT can either create an output file or load an existing one.

If you want to create an output file with characteristics different from the input file, you specify a File Definition Language (FDL) file specification in the command line. To create an output file with the same characteristics as the first input file, you omit the /FDL qualifier.

If the output file exists, it can either be empty or it can contain records. If the output file is sequential, then specifying the /APPEND qualifier causes new records from the input file to be added sequentially to the end of the output file.

However, if the existing output file is indexed and contains records, then specifying the /MERGE qualifier causes new records from the input file to be merged in their proper order.

In addition, sorting the records from an input indexed file can be costly in terms of processing time and disk space. If the records in the input file are already sequentially ordered by the primary key (KEY=0), then specify the /NOSORT qualifier with the CONVERT command. For more information about sorting indexed files, see both the /FAST\_LOAD and the /SORT qualifiers in the CONVERT Qualifiers section.

### **Converting Carriage Control Formats**

A file can have one of four carriage control formats:

- CARRIAGE\_RETURN
- FORTRAN
- PRINT
- NONE

These formats are all represented differently, so when you are converting a file from one carriage control format to another, the carriage control information has to be translated.

This translation is especially important when you are converting to or from a file with the FORTRAN format. Records with the FORTRAN format contain one byte of carriage control information at the beginning of each record.

For most conversions, the FORTRAN carriage control information is preserved as the first data byte of the record, and the printing characteristics are lost. However, certain conversions can preserve the printing characteristics of the FORTRAN carriage control information. When FORTRAN carriage control is converted to the equivalent PRINT carriage control, the information preceding each FORTRAN record is changed but not lost.

When PRINT carriage control is converted to FORTRAN carriage control, certain characters that supply carriage control information to the printer cannot be translated exactly. These untranslatable characters are represented as a single-spaced FORTRAN record.

When FORTRAN carriage control is converted to STREAM, control characters affecting carriage returns ( $\langle CR \rangle$ ), line feeds ( $\langle LF \rangle$ ), and form feeds ( $\langle FF \rangle$ ) are prefixed and appended to each FORTRAN record. These characters may affect the STREAM output because they are considered record delimiters for stream files. As a result, you may have a different number of records in the STREAM output file, and some of the records may be null.

The following chart shows how FORTRAN carriage control information translates to STREAM.

| FORTRAN<br>Format |                        | STREAM Format Equivalent |                        |
|-------------------|------------------------|--------------------------|------------------------|
|                   | Hex Code<br>Equivalent | Characters Prefixed      | Characters<br>Appended |
| 1                 | 31                     | <ff></ff>                | <cr></cr>              |
| 0                 | 30                     | <lf> <lf></lf></lf>      | <CR $>$                |
| space             | 20                     | <lf></lf>                | <CR $>$                |
| \$                | 24                     | <lf></lf>                | Nothing appended       |
| +                 | 2B                     | Nothing prefixed         | <CR $>$                |
| null              | 00                     | Nothing prefixed         | Nothing appended       |

All other conversions *from* FORTRAN preserve the carriage control information as data. All other conversions *to* FORTRAN prefix the converted records with the ASCII space character to obtain single spacing.

For more information about carriage control, see the description of the FDL Facility in the VMS File Definition Language Facility Manual.

### Using CONVERT with DECnet–VAX

You can use the CONVERT command to transfer files to and from a remote node, either with or without modifying file attributes. If the output file exists, the Convert Utility changes the organization and format of the input data file to that of the output file. If the output file does not exist, CONVERT creates it from the file attributes specified in an FDL file.

You can also use the Convert Utility to copy files to or from a remote node without modifying file attributes. CONVERT transfers the file record by record, just as it does on a single node. However, you must have NETMBX privilege to execute CONVERT over a network.

Similarly, you can use CONVERT/RECLAIM to reclaim empty buckets in Prolog 3 indexed files from a remote node.

### Exception Conditions

Certain conversions cause exception conditions. An exception condition occurs when a record from the input file cannot be placed in the output file because of some format incompatibility. CONVERT sends a warning error message to SYS\$ERROR upon encountering a record that causes an exception condition.

For example, an exception condition occurs when the length of the input records exceeds the length you specified for fixed-length output records. You can avoid this exception condition by specifying the /TRUNCATE qualifier. Converting short fixed-length records into longer fixed-length records also causes an exception. To avoid this exception condition, use the /PAD qualifier to fill in the output records. The /PAD qualifier allows you to specify your choice of pad character.

To keep a copy of the exception records, you create an exceptions file with the /EXCEPTIONS\_FILE qualifier. The exceptions file is a sequential file with variable-length records; it receives a copy of any record that cannot be placed in the output data file. Exceptions files have the file type EXC, by default.

### 5

3

4

### Using the Convert/Reclaim Utility

Unlike CONVERT, which changes the organization and record format of a file, CONVERT/RECLAIM reclaims empty buckets in an existing Prolog 3 indexed file. The organization and record format of the file are not changed.

When you delete all the records in a bucket, the bucket still retains its position within the database because it has a certain range of primary key values associated with it. When you write new records to the file, those records whose primary key falls within that range are written to that bucket.

If your application has buckets with records that do not use a primary key left over from a deleted record, empty buckets cannot be reused unless you reclaim them. To reclaim a bucket, CONVERT/RECLAIM deletes the old pointers to it and puts it on a list of free buckets. When an application adds records and needs a bucket, VMS RMS goes to the free bucket list and sets up pointers to a bucket from the list. By reclaiming buckets, you can often avoid extending the file, which causes inefficient processing.

In addition, CONVERT/RECLAIM preserves RFA (record file address) access to the file.

You cannot use CONVERT/RECLAIM on Prolog 1 or Prolog 2 indexed files. To reclaim empty buckets in a Prolog 1 or Prolog 2 indexed file, you must first reorganize the file by using the Convert Utility. This reorganization creates a new version of the file. However, unlike CONVERT/RECLAIM, CONVERT establishes new RFAs for the records.

To invoke the CONVERT/RECLAIM functions from within a program, use the CONV\$RECLAIM routine. For more information, refer to the VMS Utility Routines Manual.

# **CONVERT Usage Summary**

The Convert Utility (CONVERT) copies records from one or more files to an output file, changing the record format and file organization to those of the output file.

The Convert/Reclaim Utility (CONVERT/RECLAIM) reclaims empty buckets in Prolog 3 indexed files so that new records can be written in those buckets. It does not change the record format and file organization of these files.

**FORMAT CONVERT** *input-filespec[,...] output-filespec* 

### **PARAMETERS** *input-filespec* [,...]

Specifies the file or files to be converted. The specifications cannot contain wildcard characters. Multiple input files are concatenated to form a single output file. You may specify up to 10 input files.

### output-filespec

Specifies the file into which the converted records are to be written. If the file specification does not include a file type, CONVERT assigns the output file the file type of the first input file.

### FORMAT CONVERT/RECLAIM filespec

### PARAMETER filespec

Specifies the Prolog 3 indexed file in which you want to reclaim buckets. When you use the CONVERT/RECLAIM command, the file cannot be opened for shared access.

**usage summary** Invoke the Convert Utility by typing the CONVERT command at the DCL level.

Likewise, invoke the Convert/Reclaim Utility by typing the CONVERT/RECLAIM command at the DCL level. Exit both the Convert and the Convert/Reclaim Utilities by letting the utility run to successful completion.

Output from the Convert Utility is directed to the file you indicate with the **output-filespec** parameter. For more information, see Section 1.

The Convert/Reclaim Utility, however, produces no output unless you specify the /STATISTICS command qualifier. If you want to execute either CONVERT or CONVERT/RECLAIM over a network, you need NETMBX privilege.

|            | This section describes the CONVERT qualifiers that you use to select the |
|------------|--------------------------------------------------------------------------|
| QUALIFIERS | organization and format of your output file.                             |

# /APPEND

Controls whether records are to be appended to the end of an existing sequential file.

# FORMAT /APPEND /NOAPPEND

PARAMETERS None.

**DESCRIPTION** The /APPEND qualifier is useful when you want to attach one file to the end of another. When the file's organization is relative or indexed, this qualifier is ignored.

The default is /NOAPPEND. You should use this option when you are loading records into a sequential file that already contains records, or when you are creating a new sequential file.

If you specify both /APPEND and /CREATE, /APPEND overrides the /CREATE qualifier.

# **EXAMPLE**

\$ CONVERT/APPEND N\_Z\_FILE.DAT A\_M\_FILE.DAT

This command causes the sequential input file  $N_Z$ \_FILE.DAT to be attached to the end of the sequential file  $A_M$ \_FILE.DAT.

# /CREATE

Determines whether CONVERT creates a file or uses an existing file for output.

# FORMAT /CREATE /NOCREATE

PARAMETERS None.

# **DESCRIPTION** The /CREATE qualifier causes CONVERT to create an output file instead of using an existing file for output.

If the output file is to have different characteristics from the input file, you must also specify the /FDL qualifier. To create an output file with the same characteristics as the input file, omit the /FDL qualifier.

The /NOCREATE qualifier causes CONVERT to use an existing file for output. You would use this option, for instance, to load records into a data file that you created previously with the Create/FDL Utility.

The default is /CREATE.

### **EXAMPLES**

1 \$ CONVERT/CREATE OLDFILE.DAT NEWFILE.DAT

This command creates the new output file NEWFILE.DAT and loads it with the records from OLDFILE.DAT.

2 \$ CONVERT/CREATE/FDL=UPDATE.FDL OLDFILE.DAT NEWFILE.DAT

This command creates the new output file NEWFILE.DAT and loads it with the OLDFILE.DAT records that have been reformatted according to the characteristics in the FDL file UPDATE.

# CONVERT /EXCEPTIONS\_FILE

# /EXCEPTIONS\_FILE

Specifies whether an exceptions file is to be generated during the conversion.

# FORMAT /EXCEPTIONS\_FILE [=filespec] /NOEXCEPTIONS\_FILE

QUALIFIER VALUE

# filespec

Specifies the output file into which you want the exception records to be returned. If you specify /EXCEPTIONS\_FILE and omit the **filespec** parameter, the exception records are displayed to SYS\$OUTPUT.

The default file type for the exceptions file is EXC. The default is /NOEXCEPTIONS.

# **EXAMPLE**

\$ CONVERT/EXCEPTIONS\_FILE=EXFILE.EXC/FDL=NEWFILE.FDL OLDFILE.DAT NEWFILE.DAT

This command loads the records from OLDFILE.DAT into NEWFILE.DAT and writes any records that cause exceptions into the file EXFILE.EXC.

# /EXIT

Controls whether CONVERT is to exit when it encounters an exception record. The default operation is to continue processing records.

FORMAT /EXIT /NOEXIT

PARAMETERS None.

# EXAMPLE

\$ CONVERT/FDL=NEWFILE.FDL/EXIT OLDFILE.DAT NEWFILE

This command loads the records from OLDFILE.DAT into NEWFILE.DAT and causes CONVERT to exit if an exception record is processed. Because no output file type is specified, CONVERT assigns the output file the same file type as the input file.

# /FAST\_LOAD

Specifies whether a fast loading algorithm is to be used for indexed files.

| FORMAT      | •                             | AST_LOAD<br> OFAST_LOAD                                                                                                    |
|-------------|-------------------------------|----------------------------------------------------------------------------------------------------|
| PARAMETERS  | No                            | ne.                                                                                                    |
| DESCRIPTION | Uti                           | e /FAST_LOAD qualifier is one of the most useful features of the Convert<br>lity. The /FAST_LOAD qualifier and the /NOFAST_LOAD qualifier both<br>t primary keys, and both qualifiers require multiple scratch disk files.                                                                                                    |
|             | /F/<br>The<br>loa             | entially, the difference between the /NOFAST_LOAD option and the<br>AST_LOAD option is the way records are inserted into an indexed file.<br>e /NOFAST_LOAD qualifier uses the normal VMS RMS Put service to<br>d each record; VMS RMS updates the indexes of both the primary and<br>ondary (alternate) keys as each record is inserted.                                                                                                    |
|             | sys<br>As<br>ins<br>are<br>ma | e main disadvantage of using the /NOFAST_LOAD option is the slower<br>tem performance that results from bucket splits and updates to the index.<br>each primary key is inserted, any secondary keys for that record are<br>erted in the order of the primary key. In other words, the secondary keys<br>not inserted in order of their own keys. These unsorted secondary keys<br>y eventually cause bucket splits; as a result, the index structure for the<br>ondary keys may be less efficient. |
|             | atte                          | e advantage of the /NOFAST_LOAD option is that CONVERT does not<br>empt to sort secondary keys. Conversely, if you specify the /FAST_LOAD<br>ion, CONVERT sorts the primary and the secondary keys.                                                                                                    |
|             | CC                            | NVERT processes a file as follows:                                                                                                    |
|             | 1                             | The primary keys are sorted. If the input file is on magnetic tape or if you specify multiple input files, the sort work file contains the sorted records. If the input file is on a disk, however, the sort work file contains only pointers to the sorted records.                                                                                                    |
| I           | Note:                         | If your input records are already ordered by the primary key or if the primary key of the input and output indexed files is the same, you should specify /NOSORT. This qualifier ensures that the primary keys are not sorted again. For more information about sorting, see the description of the /SORT qualifier.                                                                                                    |
|             | 2                             | CONVERT builds the primary data record level from the sorted output<br>file. CONVERT completely fills a bucket with data before it creates the<br>lowest primary index level (the level 1 index). When an index bucket is<br>filled, CONVERT creates an index record in the next highest index level.                                                                                                    |

# CONVERT /FAST\_LOAD

- **3** When CONVERT is finished with the primary key, it updates the associated KEY DESCRIPTOR in the file's prolog, closes any input files, deletes any temporary files, and closes the output file. At this point, CONVERT has created a valid output file with records ordered by the primary key. If you specified no alternate keys, CONVERT is finished processing.
- **4** CONVERT reopens the input file so the first alternate key (if one has been specified) can be sorted. Again, CONVERT creates a temporary file containing pointers back to the primary data records. These pointers, however, have been sorted according to the first alternate key.
- **5** CONVERT loads these sorted pointers into the secondary index data record (SIDR) level and adjusts them to point to the records in the primary data level. Again, CONVERT completely fills a bucket with data before it creates the lowest secondary index level. When an index bucket is filled, CONVERT creates an index record in the next highest secondary index level.
- **6** When CONVERT is finished with this secondary key, it updates the associated KEY DESCRIPTOR in the file's prolog, closes any input files, deletes any temporary files, and closes the output file. At this point, CONVERT has created a valid output file, containing sorted primary keys and secondary keys. If you specified no more alternate keys, CONVERT is finished processing. However, if you specified additional alternate keys, they are processed in the same way.

The primary advantage of using the /FAST\_LOAD option is that it is considerably faster than the VMS RMS method used by the /NOFAST\_LOAD option. In most cases, you can increase processing speed by a factor of 10. Even greater speed results when you load large files with many keys.

In addition, the index structure can be very efficient because each key is sorted before it is loaded. The only disadvantage is the large amount of disk space needed for the work files. However, you can control the amount of disk space by using the /WORK\_FILES qualifier and by reassigning the work files to different devices. See the /WORK\_FILES qualifier for more information.

The default is /FAST\_LOAD.

# **EXAMPLES**

1 \$ CONVERT/FAST\_LOAD UPDATE.DAT MASTER.DAT

This command loads the records from the file UPDATE.DAT into the output file MASTER.DAT using the /FAST\_LOAD option. CONVERT attains the added speed by building the indexes directly and then using VMS RMS for block I/O only.

\$ CONVERT/NOFAST\_LOAD UPDATE.DAT MASTER.DAT

This command loads the records from the file UPDATE.DAT into the output file MASTER.DAT. In this case, the operation takes longer because CONVERT uses VMS RMS Put services to output each individual record.

# /FDL Indicates that an FDL file is to be used in creating the output file. FORMAT /FDL=fdl-filespec QUALIFIER fdl-filespec VALUE Specifies the FDL file to be used in creating the output file. DESCRIPTION The newly created output file will have the name specified by the output-filespec command parameter; this name overrides any file name specified in the FDL file. The default file type for the FDL file is FDL.

# EXAMPLE

\$ CONVERT/FDL=INDEXFILE CUSTSEQ.DAT CUSTIND.DAT

This command creates the new file CUSTIND.DAT according to the specifications in the FDL file INDEXFILE.FDL. Records are then loaded from CUSTSEQ.DAT into CUSTIND.DAT.

# /FILL\_BUCKETS

Controls whether to override the bucket fill percentage parameter associated with the output file.

# FORMAT /FILL\_BUCKETS /NOFILL\_BUCKETS

### PARAMETERS None.

# DESCRIPTION If you specify /FILL\_BUCKETS, CONVERT fills the buckets of the output file with as many records as possible. This behavior is advantageous if you do not plan to do random file processing, because using fewer buckets saves disk space and processing time. With /NOFILL\_BUCKETS, however, CONVERT does not fill the buckets completely. Therefore, you can add records at a later date without splitting buckets or extending the file. This option is valid only for indexed output files. The default is /NOFILL\_BUCKETS.

### **EXAMPLE**

\$ CONVERT/FILL\_BUCKETS SALES\_DATA.DAT CUST\_DATA.DAT

This command loads the records from the indexed file SALES\_DATA.DAT into the indexed file CUST\_DATA.DAT, filling the buckets of the output file with as many records as possible.

# CONVERT /FIXED\_CONTROL

# /FIXED\_CONTROL

Controls the behavior of CONVERT in conversions between variable with fixed-length control (VFC) records and records of other formats.

# FORMAT /FIXED\_CONTROL /NOFIXED\_CONTROL

PARAMETERS None.

**DESCRIPTION** If you specify /FIXED\_CONTROL for VFC input records, then the fixed-control portion of the record is attached to the front of the output record.

If you specify /FIXED\_CONTROL for VFC output records, then the fixedcontrol portion of the output record is taken from the front of the input record. If the input record is not long enough to fill the control portion of the output record, an exception record is generated.

If you specify /NOFIXED\_CONTROL with VFC input records, then the fixed-portion of the input record is not copied to the output record.

If you specify /NOFIXED\_CONTROL for VFC output records, then the fixed-portion of the output record is set to 0.

This option is not applicable to indexed files. The default is /NOFIXED\_CONTROL.

When you use this qualifier, you must account for the size of the fixed-control area when you calculate the maximum size of the output record.

# EXAMPLE

\$ CONVERT/FIXED\_CONTROL VFC\_FILE.DAT OUTFILE.DAT

This command loads the VFC records in the input file VFC\_FILE.DAT into the output file OUTFILE.DAT.

# /KEY

Directs CONVERT to read records from an indexed file using a specified key of reference, such as the primary key, the first alternate key, or the second alternate key.

# FORMAT/KEY=nOUALIFIER<br/>VALUEn<br/>A numeric value that specifies the key of reference CONVERT uses for<br/>reading records from the input indexed file. For example, you can specify the<br/>primary key as the key of reference by using the value 0 (/KEY=0), which is<br/>the default, or you can specify the first alternate key as the key of reference<br/>by using the value 1 (/KEY=1).DESCRIPTIONThe /KEY qualifier is valid for indexed input files only. If you use the /KEY<br/>qualifier, you must specify a key value (/KEY=0, /KEY=1, and so on). If you<br/>do not specify the /KEY qualifier, the default is the primary key (/KEY=0).

# EXAMPLE

\$ CONVERT/NOCREATE/KEY=1 CUST\_INX.DAT CUST\_SEQ.DAT

This command loads the records from the indexed input file CUST\_INX.DAT into the sequential output file CUST\_SEQ.DAT. The records in the output file are ordered by the first alternate key in the input file.

# /MERGE

Specifies that records are to be inserted into their proper position in an existing indexed file.

# FORMAT /MERGE

PARAMETERS None.

**DESCRIPTION** The /MERGE qualifier is useful when your input records are not sorted, and you do not want them to be sorted as they are loaded into an output file. If you specify both /MERGE and /CREATE, /MERGE overrides the /CREATE qualifier.

# **EXAMPLE**

**\$** CONVERT/MERGE ACCOUNTS.DAT MASTER\_INX.DAT

This command loads the records from the input file ACCOUNTS.DAT into the existing indexed output file MASTER\_INX.DAT according to primary key values.

| /PAD        |                                                                                                    |
|-------------|----------------------------------------------------------------------------------------------------|
|             | Determines whether short records are to be padded.                                                                                                    |
| FORMAT      | /PAD [=[%b]x]<br>/NOPAD                                                                                                    |
| PARAMETERS  | <ul> <li>%b</li> <li>Represents the base of the numeric value specified by x. Values for b are as follows:</li> <li>D Indicates that x is a decimal value.</li> <li>O Indicates that x is an octal value.</li> <li>X Indicates that x is a hexadecimal value.</li> <li>If you specify x as a numeric value, it is interpreted in the base indicated by %b.</li> <li>X</li> <li>Specifies that the short records are to be padded with either ASCII characters (A through Z, a through z) or numeric values (0 through 9).</li> <li>If you specify x as an ASCII character, you do not need to specify %b. However, if you specify x as a numeric value, you must specify the optional base with %b.</li> </ul> |
| DESCRIPTION | <ul> <li>The /PAD qualifier indicates that short records are to be padded with ASCII characters. A record is too short when it does not contain as many bytes as the record length for fixed-length record format.</li> <li>If you specify /PAD, the default pad character is the ASCII null character (binary value 0). The /PAD option is valid only for fixed-output record formats.</li> <li>The default is /NOPAD, which generates an exception record when a short record is encountered.</li> </ul>                                                                                                    |
| EXAMPLES    |                                                                                                    |
|             |                                                                                                    |

1 \$ CONVERT/NOCREATE/PAD=%X20 INFILE.DAT OUTFILE

This command specifies that any short records in the input file INFILE.DAT are to be padded with an ASCII space character before being loaded into the fixed-length output file OUTFILE.DAT.

**2 \$** CONVERT/FDL=FIXED/PAD=X INFILE.VAR OUTFILE.FIX

This command creates the fixed format file OUTFILE.FIX and then loads it with records from the variable input file INFILE.VAR. Any short records from the input file are padded with an ASCII X before they are loaded.

# /PROLOG

Specifies the prolog version number of the output indexed file.

| FORMAT             | /PROLOG=n                                                                                                    |
|--------------------|----------------------------------------------------------------------------------------------------|
| QUALIFIER<br>VALUE | <ul><li><i>n</i></li><li>Specifies the prolog number 1, 2, or 3.</li><li>If you specify 2 for <i>n</i>, the output file will be either a Prolog 1 or Prolog 2 file.</li></ul>                                                                                                    |
|                    | If you specify 3, CONVERT creates a Prolog 3 file for output. Prolog 3 files accept multiple keys (or alternate keys), all data types, and segmented keys. The only restriction on using a Prolog 3 file applies to files containing overlapping key segments for the primary key. In this case, you would have to use a Prolog 2 file. |
| DESCRIPTION        | If you do not specify the /PROLOG qualifier, CONVERT uses the prolog version of the first input file. If the input file is not indexed, CONVERT uses the VMS RMS default. To see what this default is on your system, enter the DCL command SHOW RMS_DEFAULT.                                                                           |
|                    | The /PROLOG qualifier overrides the value given with the FDL attribute KEY PROLOG.                                                                                                    |

# EXAMPLE

\$ CONVERT/PROLOG=3 INFILE\_2 OUTFILE\_3

This command loads the records from the Prolog 2 input file INFILE\_2 into the Prolog 3 output file OUTFILE\_3. Both the input and output file are indexed files.

# /READ\_CHECK

Specifies whether each input record is to be read from the file a second time and compared to the record originally read.

The default is /NOREAD\_CHECK.

# FORMAT /READ\_CHECK /NOREAD\_CHECK

PARAMETERS None.

# **EXAMPLE**

\$ CONVERT/READ\_CHECK Q3\_SALES.DAT YTD\_SALES.DAT

This command specifies that the records from the input file Q3\_SALES.DAT are to be read and checked by the file processor, and then loaded into the output file YTD\_SALES.DAT.

| /SHARE      |                                                                                                    |
|-------------|----------------------------------------------------------------------------------------------------|
|             | Specifies whether the input file is to be opened for sharing with other processes.                                                                                                    |
| FORMAT      | /SHARE<br>/NOSHARE                                                                                                    |
| PARAMETERS  | None.                                                                                                    |
| DESCRIPTION | You can use the /SHARE option to generate a rough backup of a file that is<br>always opened for sharing by some applications. However, another process<br>can alter the records at the same time CONVERT is operating. As a result,<br>the consistency of the output file cannot be guaranteed. |
| EXAMPLE     |                                                                                                    |

\$ CONVERT/SHARE SYSUAF.DAT BACKUP.DAT

This command indicates that the input file SYSUAF.DAT is open for sharing with other processes at the same time its records are being loaded into the output file BACKUP.DAT.

# /SORT

Specifies whether the input file is to be sorted before being loaded into an indexed file. The sort is done according to the primary key of the output file.

# FORMAT /SORT /NOSORT

### PARAMETERS None.

| DESCRIPTION | Two procedures can improve the sort performance:                                                                                                    |
|-------------|----------------------------------------------------------------------------------------------------|
|             | <ul> <li>Increasing the size of the working set for the duration of the sort. The<br/>general rule is to use as large a working set as allowed by your working<br/>set quota. To set this value, use the DCL command SET<br/>WORKING_SET. To see what your authorized quota is, enter the SHOW<br/>WORKING_SET command.</li> </ul> |
|             | • Placing the input file, the output file, and the temporary work files on separate disk devices. The default operation is to place the work files on your default device, which could cause CONVERT to run out of disk space. To specify the location of the work files, enter a command in the following form:                   |
|             | <pre>\$ ASSIGN device-name: SORTWORKn</pre>                                                                                                    |
|             | The $n$ represents the number of the work file, from 0 to 9. The colon is required after the device name. For example, the following two ASSIGN commands would place the work files on disks named TMPD and DEVD:                                                                                                    |
|             | \$ ASSIGN TMPD: SORTWORKO                                                                                                    |
|             | \$ ASSIGN DEVD: SORTWORK1                                                                                                    |
|             | Using more than two work files (the default) is not particularly<br>advantageous unless you have to use many smaller ones in order to<br>fit on crowded disks. You can control the number of work files with the<br>/WORK_FILES qualifier.                                                                                         |
|             | Also, when CONVERT uses SORT32, it may open up to 13 files. If your process open-file limit is reached or if VMS RMS runs out of dynamic memory, SORT32 may fail to open a necessary temporary file.                                                                                                    |
|             | The default is /SORT. Also, this option is ignored if the output file is not indexed.                                                                                                    |
|             | For more information about using SORT32 with CONVERT, see the /FAST_LOAD qualifier.                                                                                                    |
|             |                                                                                                    |

### **EXAMPLES**

1 \$ CONVERT/SORT IN\_INX.DAT OUT\_INX.DAT

This command causes the records in the input indexed file IN\_INX.DAT to be sorted according to the primary key values before being loaded into the output indexed file OUT\_INX.DAT.

2 \$ CONVERT/NOSORT/FDL=REORG INX.DAT INX.DAT

This command reorganizes the file INX.DAT according to the attributes specified in the FDL file REORG.FDL. The primary keys are not sorted because INX.DAT is already ordered by the primary key, and the primary key definition did not change.

# /STATISTICS

Determines whether a set of statistics about the completed conversion is to be displayed. You can use this qualifier with both the CONVERT and the CONVERT/RECLAIM commands.

# FORMAT /STATISTICS /NOSTATISTICS

# PARAMETERS None.

| DESCRIPTION | Both CONVERT and CONVERT/RECLAIM have a /STATISTICS command qualifier. The statistics produced by the Convert Utility are as follows: |   |
|-------------|----------------------------------------------------------------------------------------------------|---|
|             | Number of files processed                                                                                                    |   |
|             | Total records processed                                                                                                    |   |
|             | Total exception records                                                                                                    | i |
|             | Total valid records                                                                                                    |   |
|             | Elapsed time                                                                                                    |   |
|             | Buffered I/O count                                                                                                    |   |
|             | Direct I/O count                                                                                                    |   |
|             | Page faults                                                                                                    |   |
|             | CPU time                                                                                                    |   |
|             | The statistics produced by the Convert/Reclaim Utility are as follows:                                                                |   |
|             | Total buckets scanned                                                                                                    |   |
|             | Data buckets reclaimed                                                                                                    |   |
|             | Index buckets reclaimed                                                                                                    |   |
|             | Total buckets reclaimed                                                                                                    |   |
|             | Elapsed time                                                                                                    |   |
|             | CPU time                                                                                                    |   |
|             | CONVERT/RECLAIM produces no output unless you specify this qualifier.                                                                 |   |

# **EXAMPLES**

**1 \$** CONVERT/STATISTICS Q3\_SALES.DAT YTD\_SALES.DAT

This command causes CONVERT to load the records from the input file Q3\_SALES.DAT into the output file YTD\_SALES.DAT and then to display a set of statistics about the conversion.

**2 \$** CONVERT/RECLAIM/STATISTICS CUSTDATA.IDX

This command causes CONVERT/RECLAIM to reclaim buckets in the indexed file CUSTDATA.IDX and then to display statistics about the reclamation.

# **/TRUNCATE**

Specifies whether long records are to be truncated.

# FORMAT /TRUNCATE /NOTRUNCATE

PARAMETERS None.

**DESCRIPTION** A record is too long when it exceeds the maximum record length of the file or the record length for fixed-length record format.

If you specify /NOTRUNCATE and a long record is encountered, the record is not written to the output file. If you specify the /EXCEPTIONS\_FILE qualifier, the entire record is written to the exceptions file.

# **EXAMPLES**

**\$** CONVERT/TRUNCATE INFILE.DAT OUTFILE.DAT

This command causes CONVERT to truncate any records from the input file INFILE.DAT that are too long for the specifications of the output file OUTFILE.DAT.

2 \$ CONVERT/NOTRUNCATE/EXCEPTIONS\_FILE=EXFILE INFILE OUTFILE

This command causes CONVERT to write any records from the input file INFILE that are too long for the specifications of the output file OUTFILE to the exceptions file EXFILE.

## /WORK\_FILES

Specifies the number of temporary work files to be used during the sort process.

| FORMAT             | /WORK_FILES=n                                                                                                    |  |  |  |
|--------------------|----------------------------------------------------------------------------------------------------|--|--|--|
| QUALIFIER<br>VALUE | <b>n</b><br>Specifies the number of work files you want. You can specify 0 or any value from 1 through 10. A value of 0 indicates that no work files are necessary because the data will fit into the working set of your process.<br>The default number of work files used during a sort is 2. |  |  |  |
| DESCRIPTION        | This qualifier is valid when you are fast-loading a file with multiple keys or<br>when you specify the /SORT qualifier. For more information about sorting,<br>see both the /SORT and the /FAST_LOAD qualifiers.                                                                                |  |  |  |

### EXAMPLE

\$ CONVERT/WORK\_FILES=0 UPDATE.DAT MASTER.DAT

This command loads the records from the input file UPDATE.DAT into the output file MASTER.DAT without using any work files.

# /WRITE\_CHECK

Specifies whether all writes are to be checked by reading the new records from the disk and comparing the new records with the original records in memory.

### FORMAT /WRITE\_CHECK /NOWRITE\_CHECK

PARAMETERS None.

### **EXAMPLE**

\$ CONVERT/WRITE\_CHECK UPDATE.DAT MASTER.DAT

This command causes CONVERT to load the records from the input file UPDATE.DAT into the output file MASTER.DAT and then to compare the written records with the original records for accuracy.

### CONVERT EXAMPLES

5

\$ CONVERT/NOCREATE/TRUNCATE/EXCEPTIONS\_FILE=EXFILE VARFILE.DAT FIXFILE.DAT

This command causes CONVERT to copy records from a file with variable-length records (VARFILE.DAT) to a file with fixed-length records (FIXFILE.DAT). Records longer than the fixed length are truncated, and short records are copied to the exceptions file EXFILE.EXC.

2 \$ CONVERT FILE.IDX FILE.IDX

This command creates the output file FILE.IDX with a version number one higher than that of the input file. The output file is a copy of the input file, but it is a clean copy without bucket splits, RRVs (record reference vectors), or pointers to deleted records. The performance of the output file is also improved.

Note that CONVERT establishes new RFAs during such reorganizations.

**3 \$** CONVERT/RECLAIM/STATISTICS FILE.IDX

This command reclaims empty buckets in the file FILE.IDX. The RFA values are preserved.

4 \$ CONVERT/FDL=TEST.FDL TRNTO::DBA1:[EXP]SUB.DAT OUT.DAT

This command creates a new sequential file OUT.DAT with stream record format at the local node, according to the specification in the previously created FDL file TEST.FDL. The input file SUB.DAT at remote node TRNTO is sequential with variable-length record format. The Convert Utility copies records from SUB.DAT to OUT.DAT, changing the format of the records.

The contents of the FDL file TEST.FDL are as follows:

| SYSTEM | SOURCE                                           | VAX/VMS                               |
|--------|--------------------------------------------------|---------------------------------------|
| FILE   | ORGANIZATION                                     | SEQUENTIAL                            |
| RECORD | BLOCK_SPAN<br>CARRIAGE_CONTROL<br>FORMAT<br>SIZE | YES<br>CARRIAGE_RETURN<br>STREAM<br>O |

\$ CONVERT MASTER.DAT DENVER::DB1:[PROD]MASTER.SAV

This command creates a new file called MASTER.SAV at remote node DENVER from the file MASTER.DAT at the local node. Because the /FDL qualifier is not used, the new file has the same file organization and record format as the original file. The action of this CONVERT command is similar to the function performed by the COPY command. However, CONVERT transfers the file record by record and thus does not use block I/O.

## **CONVERT CONVERT** Examples

6 \$ CONVERT/APPEND SALES.TMP KANSAS:: [200.2] SALES.CMD

> This command causes records from the file SALES.TMP at the local node to be added sequentially to the end of the output file SALES.CMD at remote node KANSAS. The file SALES.TMP is sequential with variable-length record format, and the file SALES.CMD is sequential with stream record format. When the Convert Utility loads records from the input file to the output file, it changes the record format.

7 \$ CONVERT/FDL=FIXED/PAD=O/TRUNCATE INFILE.VAR OUTFILE.FIX

> This command creates the fixed format file OUTFILE.FIX and then loads it with records from the variable input file INFILE.VAR. Before they are loaded, any short records from the input file are padded with an ASCII 0 character, and any long records are truncated.

8 \$ CONVERT/FDL=SYS\$INPUT FORT.DAT STREAM.DAT FILE ORGANIZATION SEQUENTIAL

RECORD

CARRIAGE\_CONTROL FORMAT

CARRIAGE\_RETURN STREAM

CTRL/Z

This command converts the FORTRAN carriage control file FORT.DAT to a stream file that prints or types identically. The number of records may differ, and the FORTRAN carriage control information is removed from the records.

9 \$ CONVERT/FDL=SYS\$INPUT FORT.DAT VAR.DAT FILE ORGANIZATION SEQUENTIAL RECORD

CARRIAGE\_CONTROL

FORMAT

CARRIAGE\_RETURN VARIABLE

CTRL/Z

This command converts the FORTRAN carriage control file FORT.DAT to a variable-length record file. The FORTRAN carriage control information is preserved as the first data byte, and the number of records in the output and input files is the same.

## Index

# Α

/APPEND qualifier • CONV-1, CONV-7 ASCII pad character • CONV-18 ASCII space character conversion function • CONV-3

# B

Bucket fill percentage • CONV-14 list of free • CONV-4 reclaiming • CONV-1 Buffered I/O count • CONV-24

## С

Carriage control • CONV-2 converting formats • CONV-2 formats listed • CONV-2 Character pad • CONV-18 Concatenating input files • CONV-5 CONV\$RECLAIM routine • CONV-4 Conversion • CONV-3 of VFC records • CONV-15 Convert/Reclaim • CONV-3 Convert/Reclaim Utility (CONVERT/RECLAIM) • CONV-1 directing output • CONV-5 exiting • CONV-5 invoking • CONV-5 restrictions • CONV-5 with DECnet-VAX • CONV-3 Convert Utility (CONVERT) • CONV-1 DCL qualifiers • CONV-5 to CONV-28 directing output • CONV-5 establishing RFAs • CONV-4 examples • CONV-28 to CONV-30 restrictions • CONV-5 with DECnet-VAX • CONV-3 CPU time • CONV-24

/CREATE qualifier • CONV-8, CONV-17

## D

Data bucket reclaiming • CONV-24 Data files creating • CONV-1 DECnet-VAX using the Convert/Reclaim Utility with • CONV-3 using the Convert Utility with • CONV-3 Direct I/O count • CONV-24 Directing output of CONVERT • CONV-5 Directing output of CONVERT/RECLAIM • CONV-5

## E

Elapsed time • CONV-24 Error message warning • CONV-3 Examples appending a remote file • CONV-30 converting a carriage control file to stream • CONV-30 converting a carriage control file to variablelength • CONV-30 converting a remote file • CONV-29 converting fixed format to variable-length • CONV-30 converting record formats • CONV-29 improving a file's performance • CONV-29 reclaiming buckets • CONV-29 reorganizing a remote file • CONV-29 Exception condition • CONV-3 Exception record • CONV-3 Exceptions file • CONV-3 /EXCEPTIONS\_FILE qualifier • CONV-9, CONV-26 EXC file type • CONV-3 Exiting CONVERT • CONV-5 Exiting CONVERT/RECLAIM • CONV-5 /EXIT qualifier • CONV-10

# F

/FAST\_LOAD option compared with /NOFAST\_LOAD option • CONV-11 /FAST\_LOAD qualifier • CONV-11 FDL file with CONVERT • CONV-1 /FDL qualifier with CONVERT • CONV-1, CONV-13 File exceptions • CONV-3 how CONVERT processes • CONV-11 organization • CONV-1 reorganization • CONV-4 temporary • CONV-27 transferring to and from remote node • CONV-3 File Definition Language See FDL file File specification • CONV-5 File type • CONV-5 EXC • CONV-3 /FILL \_\_BUCKETS gualifier • CONV-14 Fixed-length record • CONV-18, CONV-26 /FIXED\_CONTROL gualifier • CONV-15 Format of fixed-length record • CONV-18 FORTRAN carriage control • CONV-2 Free bucket list • CONV-4

I/O counts • CONV-24 Index bucket reclaiming • CONV-24 Indexed file loading • CONV-11 Prolog 3 • CONV-1 reformatting • CONV-1 Input file concatentating • CONV-5 Invoking CONVERT • CONV-5 Invoking CONVERT/RECLAIM • CONV-5

# K

KEY DESCRIPTOR how updated by CONVERT • CONV-11 Key of reference • CONV-16 KEY PROLOG attribute • CONV-19 /KEY qualifier • CONV-16

Library routine • CONV-1

# M

/MERGE qualifier • CONV-1, CONV-17 Multiple input files • CONV-5 Multiple keys • CONV-27

# Ν

/NOAPPEND qualifier • CONV-7 /NOCREATE qualifier • CONV-8 /NOEXCEPTIONS\_FILE qualifier • CONV-9 /NOEXIT qualifier • CONV-10 /NOFAST\_LOAD option compared with /FAST\_LOAD option • CONV-11 /NOFAST\_LOAD qualifier • CONV-11 /NOFILL\_BUCKETS qualifier • CONV-14 /NOFIXED\_CONTROL qualifier • CONV-15 /NOPAD qualifier • CONV-18 /NOREAD\_CHECK gualifier • CONV-20 /NOSHARE qualifier • CONV-21 /NOSORT qualifier • CONV-22 for avoiding unnecessary sort • CONV-11 /NOSTATISTICS qualifier with CONVERT • CONV-24 with CONVERT/RECLAIM • CONV-5, CONV-24 /NOTRUNCATE qualifier • CONV-26 /NOWRITE\_CHECK qualifier • CONV-28 NULL pad character • CONV-18 Number of files processed • CONV-24

# 0

Organizing a file • CONV-1 Output file creating • CONV-1 how effected by CONVERT • CONV-3 loading • CONV-1

## Ρ

Pad character • CONV-18 how to select • CONV-3 Padding records • CONV-3 /PAD qualifier • CONV-3, CONV-18 Page fault • CONV-24 Primary key • CONV-16 PRINT carriage control • CONV-2 Prolog 3 file • CONV-1 PROLOG attribute • CONV-19 /PROLOG qualifier • CONV-19

# Q

Qualifier • CONV-5 to CONV-28

# R

/READ\_CHECK qualifier • CONV-20 Reclaiming buckets • CONV-1 Reclamation statistics • CONV-24 Record fixed-length format • CONV-18 format • CONV-1 maximum length • CONV-26 **Record file address** See RFA Reorganizing a file • CONV-4 Restrictions of CONVERT • CONV-5 Restrictions of CONVERT/RECLAIM • CONV-5 RFA (record file address) • CONV-1, CONV-4 access • CONV-4 Routine calling from a program • CONV-1

# S

Scratch file • CONV-11 Secondary index data record See SIDR /SHARE qualifier • CONV-21 SHOW RMS\_DEFAULT command • CONV-19 SIDR (secondary index data record) for storing sorted pointers • CONV-12 Sort suggestions for improving performance • CONV-22 SORT32 open file limitation • CONV-22 /SORT qualifier • CONV-22, CONV-27 Statistics produced by CONVERT • CONV-24 produced by CONVERT/RECLAIM • CONV-24 /STATISTICS qualifier with CONVERT/RECLAIM • CONV-5, CONV-24 STREAM carriage control • CONV-2 SYS\$ERROR warning message • CONV-3 SYS\$OUTPUT with CONVERT • CONV-9

Temporary file • CONV-27 Total buckets reclaimed • CONV-24 Total buckets scanned • CONV-24 Total exception records • CONV-24 Total records processed • CONV-24 Total valid records • CONV-24 /TRUNCATE qualifier • CONV-3, CONV-26 Truncation of records • CONV-3

# V

VFC record converting • CONV-15 VMS RMS default • CONV-19 Put service • CONV-11 role in reclaiming buckets • CONV-4

# W

Warning message • CONV-3 Wildcard character • CONV-5 Working set adjusting for optimal sort performance • CONV-22 Working set quota how to determine • CONV-22 /WORK\_FILES qualifier • CONV-12, CONV-27 /WRITE\_CHECK qualifier • CONV-28

## **Reader's Comments**

Please use this postage-paid form to comment on this manual. If you require a written reply to a software problem and are eligible to receive one under Software Performance Report (SPR) service, submit your comments on an SPR form.

Thank you for your assistance.

| I rate this manual's:<br>Accuracy (software works as manual says)<br>Completeness (enough information)<br>Clarity (easy to understand)<br>Organization (structure of subject matter)<br>Figures (useful) | Excellent           | Good<br>□<br>□<br>□<br>□<br>□<br>□<br>□ | Fair<br>□<br>□<br>□<br>□ | Poor<br>□<br>□<br>□<br>□<br>□<br>□<br>□ |
|----------------------------------------------------------------------------------------------------|---------------------|-----------------------------------------|--------------------------|-----------------------------------------|
| Examples (useful)<br>Index (ability to find topic)<br>Page layout (easy to find information)                                                                                                    |                     |                                         |                          |                                         |
| I would like to see more/less                                                                                                    |                     |                                         |                          |                                         |
| What I like best about this manual is                                                                                                    |                     |                                         |                          |                                         |
| What I like least about this manual is                                                                                                    |                     |                                         |                          |                                         |
| I found the following errors in this manual:<br>Page Description                                                                                                    |                     |                                         |                          |                                         |
|                                                                                                    |                     |                                         |                          |                                         |
| Additional comments or suggestions to improve                                                                                                    | this manual:        |                                         |                          |                                         |
|                                                                                                    |                     |                                         |                          |                                         |
| I am using <b>Version</b> of the software this                                                                                                    | s manual describes. |                                         |                          |                                         |
| Name/Title<br>Company                                                                                                    |                     |                                         |                          |                                         |
| Mailing Address                                                                                                    |                     |                                         |                          |                                         |

Do Not Tear - Fold Here and Tape -----

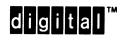

----

No Postage Necessary if Mailed in the United States

Cut Along Dotted Line

## BUSINESS REPLY MAIL FIRST CLASS PERMIT NO. 33 MAYNARD MASS.

POSTAGE WILL BE PAID BY ADDRESSEE

DIGITAL EQUIPMENT CORPORATION Corporate User Publications—Spit Brook ZK01–3/J35 110 SPIT BROOK ROAD NASHUA, NH 03062-9987

## **Reader's Comments**

VMS Convert and Convert/Reclaim Utility Manual AA-LA80A-TE

Please use this postage-paid form to comment on this manual. If you require a written reply to a software problem and are eligible to receive one under Software Performance Report (SPR) service, submit your comments on an SPR form.

Thank you for your assistance.

| I rate this manual's:<br>Accuracy (software works as manual says)<br>Completeness (enough information)<br>Clarity (easy to understand)<br>Organization (structure of subject matter)<br>Figures (useful)<br>Examples (useful) | Excellent           | Good | Fair<br>□<br>□<br>□<br>□ | Poor |
|----------------------------------------------------------------------------------------------------|---------------------|------|--------------------------|------|
| Index (ability to find topic)<br>Page layout (easy to find information)                                                                                                    |                     |      |                          |      |
| I would like to see more/less                                                                                                    |                     |      | _                        | _    |
|                                                                                                    |                     |      |                          |      |
| What I like best about this manual is                                                                                                    |                     |      |                          |      |
| What I like least about this manual is                                                                                                    |                     |      |                          |      |
| I found the following errors in this manual:<br>Page Description                                                                                                    |                     |      |                          |      |
|                                                                                                    |                     |      | ·····                    |      |
| Additional comments or suggestions to improve                                                                                                    | this manual:        |      |                          |      |
|                                                                                                    |                     |      |                          |      |
|                                                                                                    |                     |      |                          |      |
| I am using <b>Version</b> of the software this                                                                                                    | s manual describes. |      |                          |      |
| Name/Title                                                                                                    |                     |      | -                        |      |
| Company                                                                                                    |                     |      |                          | e    |
| Mailing Address                                                                                                    |                     |      |                          |      |
| ······································                                                                                                    |                     | F    | 'hone                    |      |

---- Do Not Tear - Fold Here and Tape ------

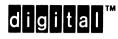

No Postage Necessary if Mailed in the United States

## BUSINESS REPLY MAIL FIRST CLASS PERMIT NO. 33 MAYNARD MASS.

FIRST CLASS PERIVITI NU. 33 MAYNARD MAS

POSTAGE WILL BE PAID BY ADDRESSEE

DIGITAL EQUIPMENT CORPORATION Corporate User Publications—Spit Brook ZK01–3/J35 110 SPIT BROOK ROAD NASHUA, NH 03062-9987

Illinnillillinnillinnilillilinliilinliilinliilint

— Do Not Tear - Fold Here ——

Cut Along Dotted Line